## **Registro elettronico Argo DidUp**

## **Accesso usando il computer:**

· dal sito della scuola cliccare su Registro online

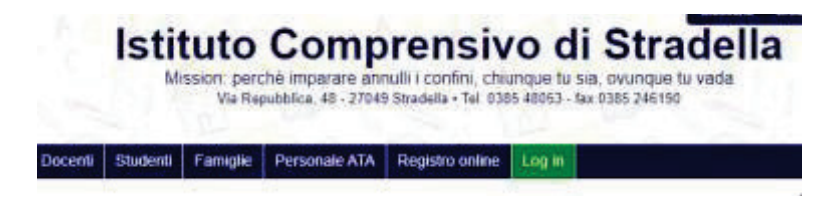

- · nella pagina aperta, cliccare su Area genitori
- Per acceders at area di pertines: Genten
- · inserire le credenziali ricevute dalla scuola: Nome utente Password

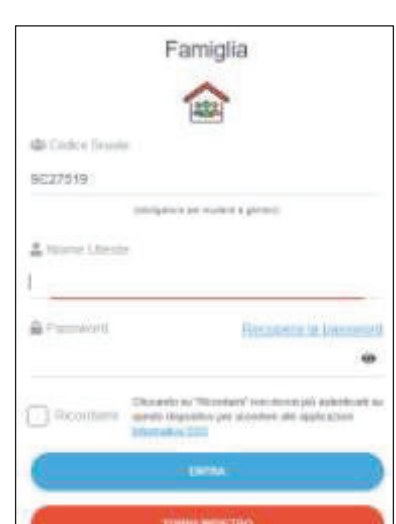

· Al primo accesso è **NECESSARIO** modificare **Nome Utente e Password** perché siano di facile

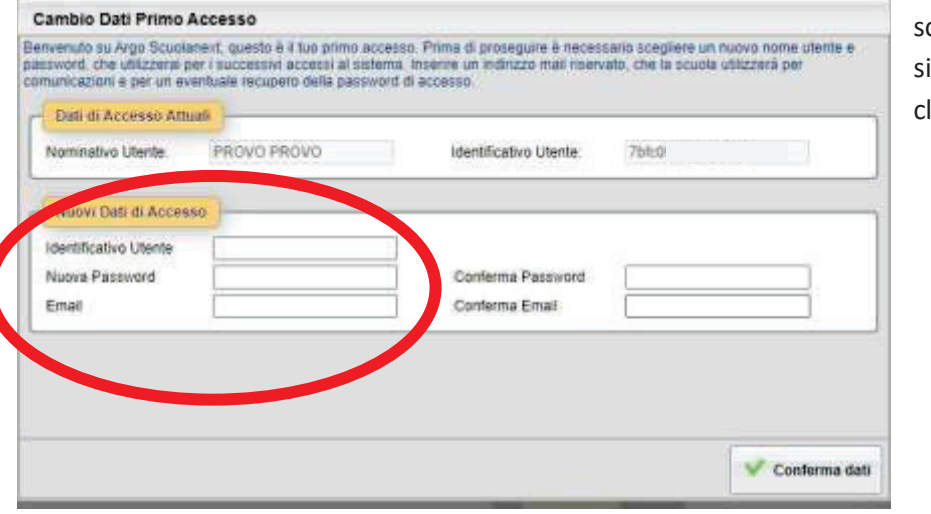

memorizzazione;

criverli e conservarli in un luogo icuro;

liccare su Conferma dati

· Nella prima pagina vi sono i **Servizi alunno**, dove è possibile visionare:

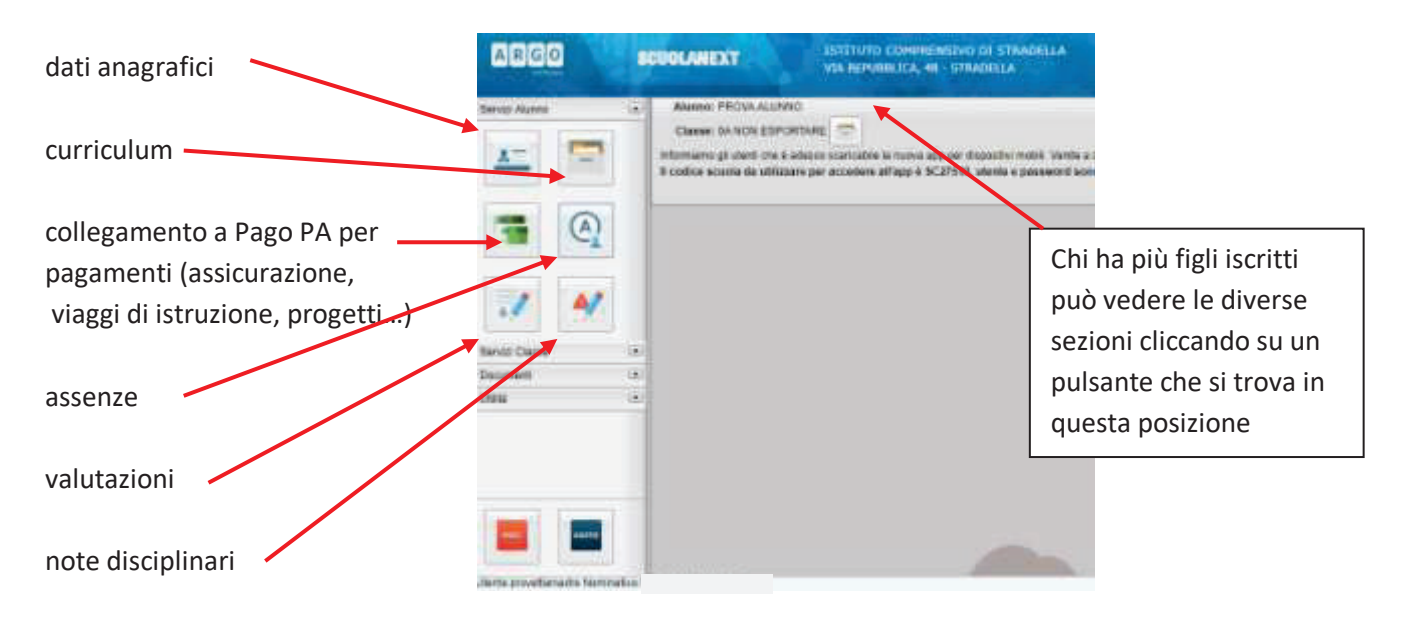

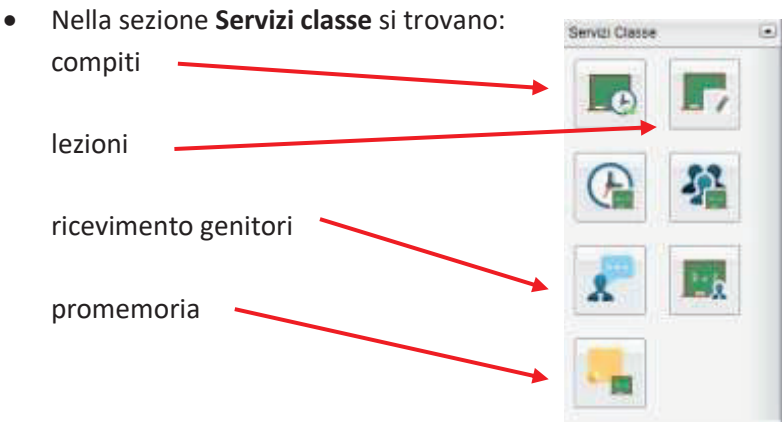

· Nella sezione **Documenti**, si possono visionare la bacheca con gli avvisi pubblicati dalla Presidenza o dalla

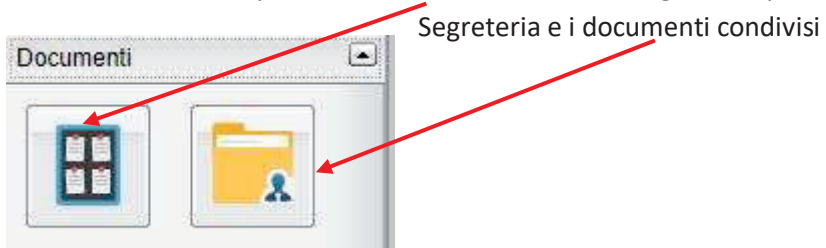

· Nella sezione **Utilità** c'è la possibilità di cambiare la password

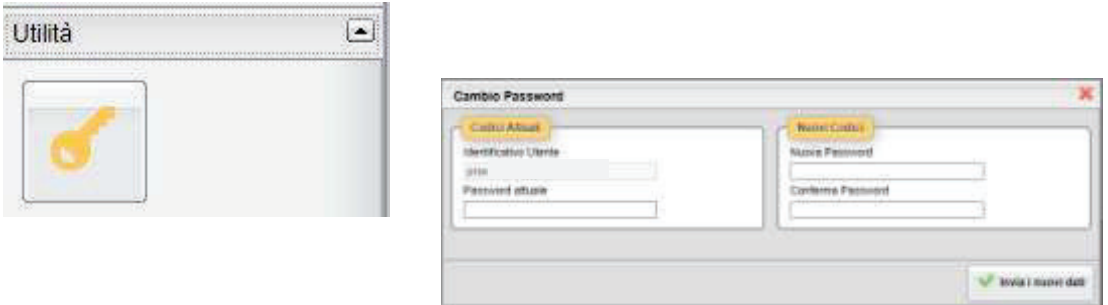